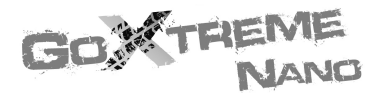

## **MANUALE**

## Premessa

Noi vi siamo grati per l'acquisto di questa fotocamera digitale. Prima dell'uso leggete attentamente questo manuale del prodotto e custodite debitamente questo manuale per la consultazione in futuro.

Il contenuto del manuale del prodotto è basato sulle informazioni aggiornate al momento della compilazione. Il display dello schermo e le figure usate nel manuale sono per la guida dettagliata e visiva all'operazione della fotocamera. A causa di sviluppi tecnologici e diversi lotti di produzione, potrebbe essere che questi siano diversi dalla fotocamera digitale che avete in mano.

## Notifica per l'operazione

Questa fotocamera usa la scheda TF (Scheda di memoria multimediale) Istruzioni per l'uso della scheda di memoria

- ! Per l'uso la prima volta di una nuova scheda di memoria, o quando vi sono dei dati sconosciuti per la fotocamera o foto riprese con altre fotocamere nella scheda di memoria,assicuratevi per prima cosa di formattare la scheda di memoria;
- Prima di inserire o di estrarre la scheda di memoria, spegnere la fotocamera;
- Dopo l'uso ripetuto per molte volte, la resa della scheda di memoria sarà inferiore. In caso di bassa prestazione della scheda di memoria, provvedete ad acquistarne una nuova;
- La scheda di memoria è un dispositivo elettronico di precisione. Non piegare la scheda ed evitare di farla cadere o di mettervi sopra delle cose pesanti;
- ! Tenere la scheda di memoria lontano da ambienti con campi elettromagnetici forti o campi magnetici come luoghi vicini ad altoparlanti o a ricevitori TV;
- ! Tenere la scheda di memoria lontano da ambienti con temperatura eccessivamente alta o bassa;
- ! Tenere pulita la scheda di memoria ed evitare che venga a contatto di liquidi. In caso di contatto con dei liquidi, pulirla ed asciugarla con un pezzo di panno morbido;
- ! In caso di inattività, tenere la scheda di memoria in una graffetta di protezione;
- ! Notare che con l'uso prolungato la scheda di memoria diventa molto calda, e questo è normale;
- ! Non usare una scheda di memoria che è stata usata su altri videoregistratori digitali o fotocamere digitali. In caso di uso di una tale scheda di memoria, prima procedere a formattarla;
- ! È' proibito l'uso della scheda di memoria formattata con altri videoregistratori digitali o fotocamere digitali;
- Se capita alla scheda di memoria una delle cose seguenti, i dati registrati potrebbero venirne danneggiati:
	- Uso scorretto della scheda di memoria:
	- Spegnere o estrarre la scheda di memoria durante la registrazione. l'eliminazione (formattatura) o la lettura;
- Si consiglia di fare il backup dei dati importanti su altri media come disco morbido, disco fisso o CD;
- ! Per garantire la qualità dell'immagine, è necessaria per la scheda TF una scheda come minimo di alta velocità di classe 4.

Manutenzione della fotocamera

- ! Usare un coperchio di protezione adatto per evitare che la lente o il display vengano graffiati:
- ! Prima della pulizia soffiare via la polvere e la sabbia dalla superficie della lente, e poi pulire delicatamente la lente con un panno o una carta adatti per la pulizia dei dispositivi ottici. Se necessario, usare il detergente per le lenti. È assolutamente proibito di pulire la fotocamera con una soluzione organica;
- ! È assolutamente proibito di toccare la superficie della lente con le dita.

## Requisiti del Sistema

Quando operate e usate questa fotocamera digitale, fate attenzione ai requisiti minimi del sistema per la fotocamera. Vi consigliamo caldamente di usare un computer migliore per controllare la fotocamera per un effetto migliore. I requisiti minimi per il sistema sono i seguenti:

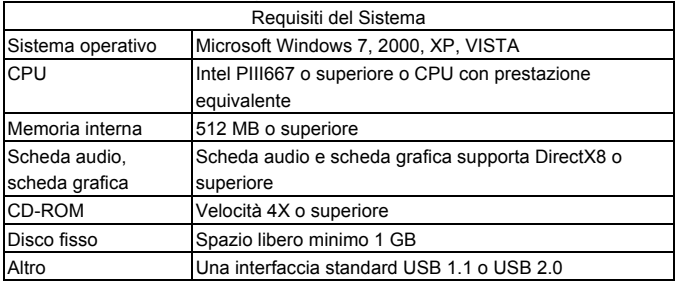

# Caratteristiche delle funzioni

Questa fotocamera è dotata di varie caratteristiche e funzioni:

- ! Videoregistratore digitale;
- ! Fotocamera digitale (1.3 Mega pixel);
- $\bullet$  Display digitale bianco e nero:
- ! Memorizzazione di massa (disco portabile)

## Aspetto

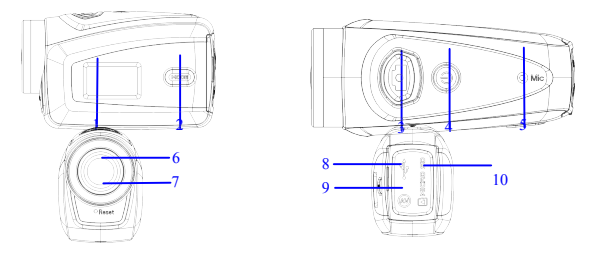

⑴ Schermo digitale bianco e nero ⑵ Tasto MODALITÀ ⑶ Otturatore ⑷ Corrente (5) Microfono (6) Lente (7) Azzera (8) Porta USB (9) Porta TV (10) Slot scheda TF

## Funzioni dei tasti e indicatori

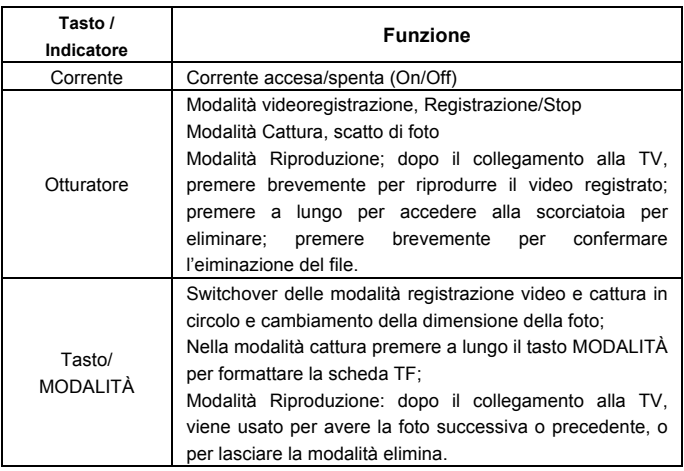

# Come iniziare l'operazione

## **Batteria**

Questa fotocamera usa la batteria ricaricabile al litio da 3.7V originale incorporata. È proibito smontare la batteria.

### **Istallazione della scheda di memoria**

Seguendo le istruzioni sullo slot della scheda, inserire la scheda di memoria TF nello slot della scheda con le punte di metallo rivolte verso l'interno.

Per estrarre la scheda di memoria premere la scheda TF in giù e tirarla fuori.

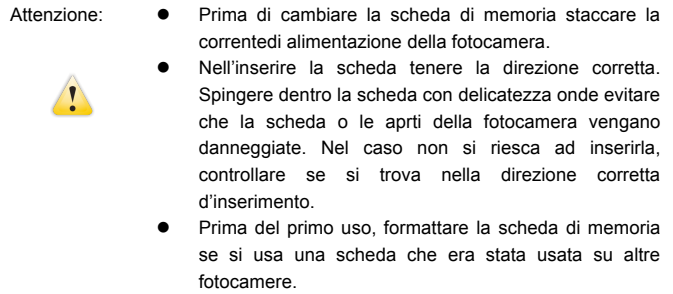

### **Accensione**

Per accendere la fotocamera premere e tenere premuto per 2 secondi il tasto della corrente e poi lasciarlo andare.

### **Switchover della modalità**

Dopo l'accensione, la fotocamera entra nella modalità predefinita di registrazione video nella dimensione predefinita Bassa. Nella modalità registrazione video a dimensione Bassa, cliccare il tasto MODALITÀ' per cambiare la dimensione in ALTA; nella modalità registrazione video a dimensione ALTA, cliccare il tasto MODALITÀ' per accedere alla modalità cattura a dimensione Bassa, e in cattura a dimensione Bassa, cliccare il tasto MODALITA' per ritornare alla registrazione video a dimensione Bassa.

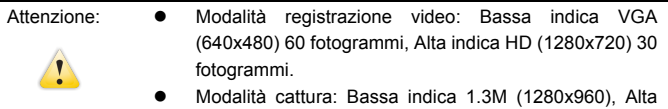

indica 3.1M (2048x1536)

#### **Registrazione video**

Nella modalità Registrazione video cliccare il tasto Otturatore per avviare la registrazione del video e cliccare di nuovo per fermare la registrazione.

Dopo aver raggiunto un tempo massimo di registrazione video di 29 minuti, la fotocamera si arresta automaticamente.

La registrazione video può essere riavviato solo manualmente.

#### **Cattura**

Nella modalità cattura, premere il tasto Otturatore per scattare delle foto.

#### **Output TV**

Quando è richiesto l'output di foto e audio dalla fotocamera alla TV, inserire il capo comune del cavo TV nella porta TV della fotocamera. La porta gialla è per l'input del video e la porta rossa/bianca è per l'audio.

### **Riproduzione**

Dopo aver fatto il collegamento alla TV, la fotocamera entra nella modalità riproduzione. Nella modalità riproduzione premere il tasto MODALITA' per selezionare le foto o i video registrati.

Dopo aver selezionato i file di video registrati, premere il tasto Otturatore per riprodurre i file. Durante la riproduzione dei video registrati, premere il tasto Otturatore per fermare la riproduzione.

Nella modalità riproduzione, premere a lungo il tasto Otturatore per accedere alla scorciatoia di eliminazione, premere il tasto Otturatore per confermare l'eliminazione e premere il tasto MODALITA' per uscire dall'eliminazione.

### **Spegnimento**

Nella modalità acceso, premere a lungo il tasto Corrente per spegnere la fotocamera.

### Collegamento al computer

Prima accendere la fotocamera, e poi collegare la fotocamera con il cavo USB attaccato alla porta USB del computer. Dopo averla collegata al computer, la fotocamera entra automaticamente nella modalità disco portatile.

## Operazione Avanzata

### Modalità Registrazione video, cattura

Dopo l'accensione la fotocamera entra automaticamente nella modalità di registrazione video. Nella modalità di registrazione video a una dimensione Bassa, cliccare il tassto MODALITA' per cambiare la dimensione in Alta; nella modalità registrazione video a dimensione ALTA, cliccare il tasto MODALITA' per accedere alla modalità cattura a dimensione ALTA, cliccare il tasto MODALITA' per entrare nella modalità cattura a dimensione Bassa, e nalle modalità cattura a dimensione Bassa cliccare il tasto MODALITA' per tornare alla modalità registrazione video a dimensione Bassa.

Nella modalità registrazione video, premere il tasto Otturatore per avviare la registrzione e premere di nuovo per fermare la registrazione, premere il tasto MODALITA' per cambiare nella dimensione Bassa. Nella modalità cattura, premere il tasto Otturatore per avviare la ripresa, e premere il tasto MODALITA' per cambiare nella dimensione Bassa.

 Nella modalità registrazione video, le informazioni vengono mostrate sullo schermo come segue:

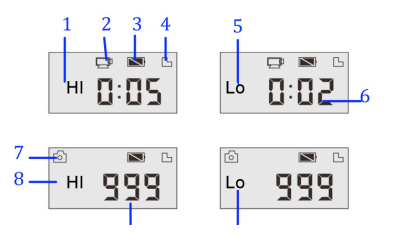

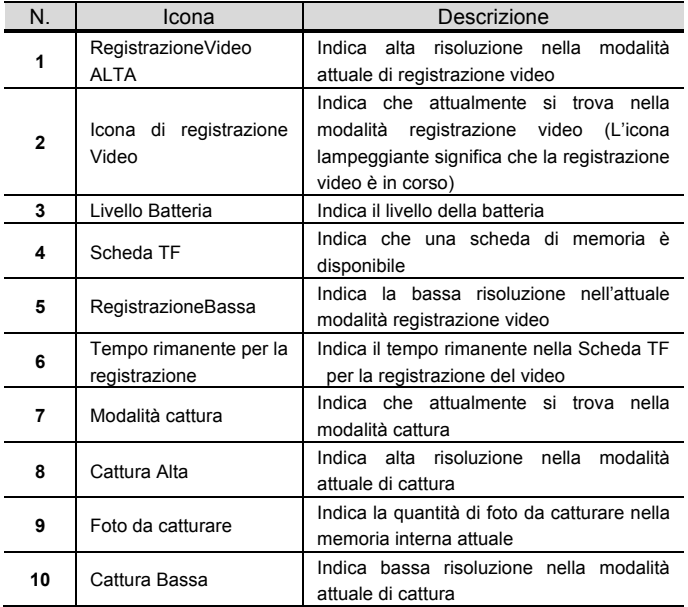

Attenzione:  $\bullet$  A causa dei limiti di caratteri mostrati sullo schermo, il tempo di registrazione video si può mostrare in unità  $\mathbf{r}$ minime di minuti; Per es. 0: 02 indica 2 minuti. Durante la registrazione, 0: 01 indica un video registrato per 1 minuto.

### Modalità riproduzione

Dopo l'accensione e il collegamento alla TV, la fotocamera entra nella modalità riproduzione. Nella modalità riproduzione, premere il tasto MODALITA' per selezionare le foto e i video registrati. Dopo aver selezionato un file di video, premere il tasto Otturatore per riprodurlo. Durante la riproduzione premere il tasto Otturatore per fermare la riproduzione.

Nella modalità riproduzione, premere a lungo il tasto Otturatore per accedere alla modalità eliminazione file. Nella modalità eliminazione file premere il tasto Otturatore per confermare l'eliminazione e premere il tasto MODALITA' per uscire dall'eliminazione.

 Nella modalità riproduzione, le informazioni vengono mostrate sullo schermo come segue:

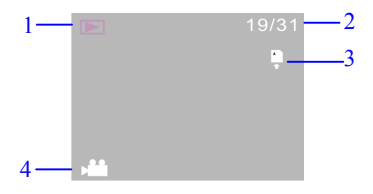

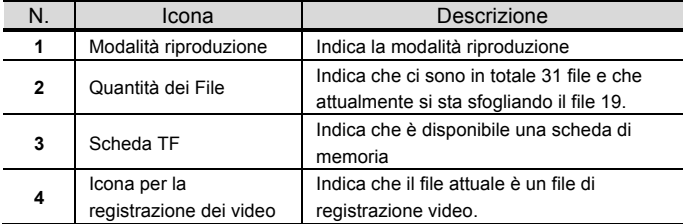

#### Eliminazione dei File

Dopo aver fatto il collegamento alla TV, la fotocamera entra nella modalità riproduzione. Nella modalità riproduzione, premere a lungo il tasto Otturatore per entrare nella modalità eliminazione file, premere il tasto Otturatore per confermare l'eliminazione e premere il tasto MODALITA' per lasciare l'eliminazione.

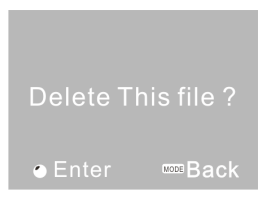

Collegamento al computer per scaricare foto/video

Dopo aver fatto il collegamento al computer, la fotocamera entra nella modalità disco portatile. Nella finestra di "Il Mio computer", ci sarà aggiunto un disco portatile. Le foto o video vengono memorizzati nel catalogo di "DCIM\100MEDIA" nel disco portatile. Potete accedere a questo catalogo per copiare i file nel disco fisso del computer.

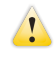

Attenzione: Durante lo scaricamento dei file non staccare l'USB. Inserimento o stacco del collegamento USB è proibito onde evitare la perdita dei dati.

## Specificazioni

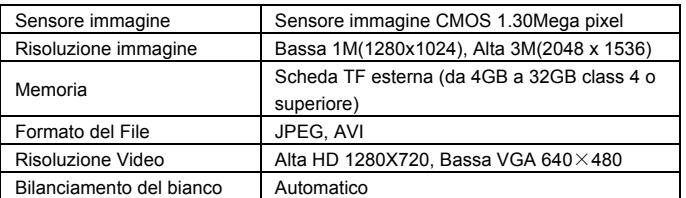

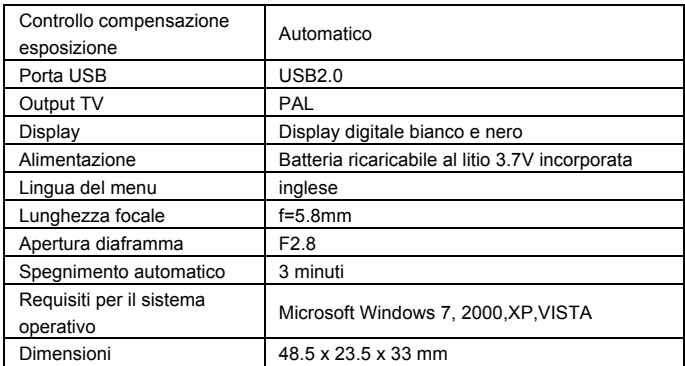

Attenzione: Le specificazioni del design del prodotto si basano sulle informazioni aggiornate a quando il manuale del prodotto è stato compilato. Le specificazioni sono soggette a modifiche senza preavviso.

# FAQ

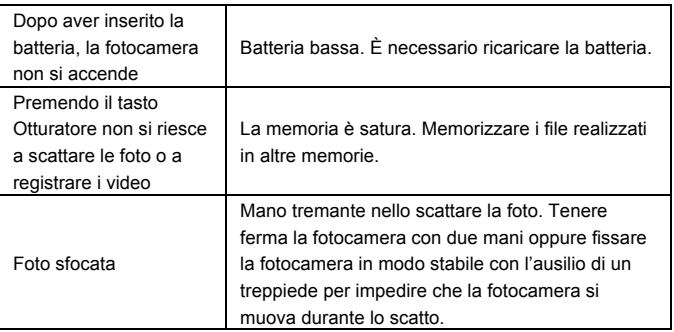

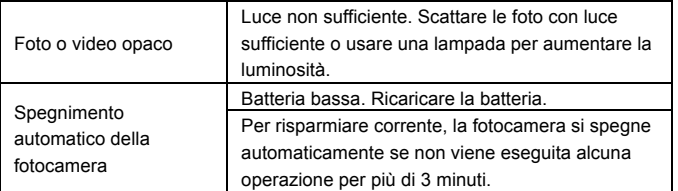

**Si prega di utilizzare schede microSD fino a 32GB, minimo Class6 (non incluso).**

**I tempi di registrazione dipendono risoluzione.** 

**Controllare prima di utilizzare in acqua, se tutte le chiusure stagne e le** 

**guarnizioni della camera e custodia subacquea sono chiusi bene.** 

**Dopo l'uso, pulire la custodia subacquea da sale o cloro e poi lasciare asciugare.**

**La camera non deve essere esposta ad alte differenze di temperature e di umidità per evitare la formazione di condensazione dietro la lente.**

**Aprire il vano batteria solo allo stato secco.** 

**La custodia subacquea deve rimanere aperta dopo l'uso per evitare la formazione di condensato o di ruggine.**

#### **DICHIARAZIONE DI CONFORMITÁ**

*easypix dichiara con la presente he il prodotto GoXtreme Nano è in conformitá a tutti i requisiti* 

*essenziali della Direttiva 1999/5/EC. La dichiarazione di conformitá si puo' scaricare qui:*

*http://www.easypix.info/download/pdf/doc\_goxtreme\_nano.pdf* 

*Per l'assistenza tecnica visitate la nostra zona di supporto www.easypix.eu.*

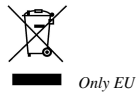

easypix® LIFESTYLE ELECTRONICS